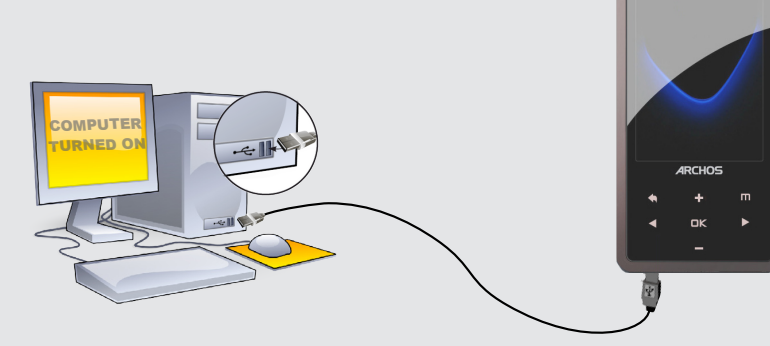

Charging & connecting to a computer As we are often updating and improving our products, your device's software may have a slightly different appearance or modified functionality than presented in this User Guide.

# **ARCHOS 24c vision**

### Register your product!

Once you unpack your ARCHOS product, we recommend that you take a few minutes to register it. This will allow you to get access to our technical support.

To prevent fire or shock hazard, do not expose the unit to rain or moisture. Use of this product is for personal use only. Copying CDs or loading<br>music, video, or picture files for sale or other business purposes is or may and use of such for your country and jurisdiction. For driving safety, only a passenger should operate the device when the car is in motion and not<br>the driver. Laws governing the usage of electronic device by the driver ma

### **LEGAL AND SAFETY INFORMATION**

This product is sold with a limited warranty and specific remedies are available to the original purchaser in the event the product fails to conform<br>to the limited warranty. Manufacturer's liability may be further limited MANUFACTURER SHALL NOT BE LIABLE FOR ANY SPECIAL, INCIDENTAL OR CONSEQUENTIAL DAMAGES. EVEN IF INFORMED OF THE POSSIBILITY THEREOF IN ADVANCE.

ARCHOS licensor(s) makes no warranties, express or implied, including, without limitation, the implied warranties of merchantability and fitness<br>for a particular purpose, regarding the licensed materials. ARCHOS' licensor( to the results and performance of the licensed materials is assumed by you. The exclusion of implied warranties is not permitted by some jurisdic-<br>tions. The above exclusion may not apply to you.

In no event will ARCHOS' licensor(s), and their directors, officers, employees or agents (collectively ARCHOS' licensor) be liable to you for any<br>consequential, incidental or indirect damages (including damages for loss of

#### Warranty and Limited Liability

The end user is required to use this product only in conformity with its original purpose and is strictly forbidden to make any technical modifica-<br>tions that could potentially impinge on the rights of third parties. Any m must be approved in writing by ARCHOS. Non approved modified products are subject to the withdrawal of any or all guaranty clauses.

This product is equipped with a Lithium-Ion battery. Do not pierce, open, disassemble it, or use it in a humid and/or corrosive environment. Do not put,<br>store or leave your product in or near sources of heat, in direct str with water and seek medical attention immediately. Failure to follow these instructions could cause the Lithium-Ion battery to leak acid, become hot, explode or ignite and cause injury and/or damage.

Only ARCHOS certified technicians are qualified to repair your ARCHOS device. In calling upon non qualified persons to repair your ARCHOS prod-<br>uct, you run the risk of damaging your device and voiding your guaranty. To pr service personnel.

#### **FCC Compliance Statement**

This equipment has been tested and found to comply with limits for a Class B digital device, pursuant to Part 15 of the FCC Rules. These limits are<br>designed to provide reasonable protection against harmful interference in However, there is no guarantee that interference will not occur in a particular installation. If this equipment does cause harmful interference to<br>radio or television reception, which can be determined by turning the equip

- 
- Reorient or relocate the receiving antenna.<br>• Increase the separation between the equipment and receiver.<br>• Connect the equipment into an outlet on a circuit different from that to which the rec
- Consult the dealer or an experienced radio/TV technician for help.

To assure continued compliance, any changes or modifications not expressly approved by the party responsible for compliance could void the<br>user's authority to operate this equipment. (Example - use only shielded interface

Furthermore, warranty does not apply to:

1. Damages or problems resulting from misuse, abuse, accident, alteration or incorrect electrical current or voltage 2. Any product tampered-with or damaged warranty seal or serial number label. 3. Any product without a warranty or serial number label.

- 
- Batteries and any consumable items delivered with or in the equipment.

 $U\$  USA: - This device complies with Part 15 of the FCC Rules. Operation is subject to the following two conditions: (1) this device may not cause harmful interference, and (2) this device must accept any interference received, including interference that may cause undesired operation.

- FCC Radiation Exposure Statement: This equipment complies with FCC RF radiation exposure limits set forth for an uncontrolled environment. This transmitter must not be co-located or operating in conjunction with any other antenna or transmitte

This product respects the current regulations for limiting the output volume of consumer audio devices to a safe level. By listening to your device with headphones or earbuds at high volumes, you run the risk of permanent damage to your ears. Even if you get used<br>to listening at high volumes and it seems normal to you, you still risk the possibility of dam

As part of the contractual agreement of its products, ARCHOS is committed to ensure the availability of parts and components that are essential to the use and proper working conditions of its products. This availability will be guaranteed for a period of two years, as of the first retail release for customers.

#### Lithium-ion Battery Caution

Protection of the environment is an important concern to ARCHOS. In order to put this concern into tangible actions, ARCHOS has<br>consciously included a set of methods that favor a respect for the environment into the entire to consumer usage, to final disposal. Batteries : If your product contains a detachable battery pack, you should only dispose of it in a designated collection point for used batteries.

The Product : The crossed-out garbage can symbol on your product signifies that it falls into the category of electric/electronic equipment. Products of this type contain substances that are potentially dangerous to the environment and to human health. Therefore, you should not dispose of<br>the ARCHOS electronic device in a regular trash. As such, the current Europea

This document may not, in whole or part, be copied, photocopied, reproduced, translated or reduced to any electronic medium or machine-<br>readable form without prior consent, in writing, from ARCHOS. All brands and products always match contents.

Disclaimer of warranty: to the extent allowed by applicable law, representations and warranties of non-infringement of copyrights or other intel-<br>lectual property rights resulting from the use of the product under conditio

PROBLEM: The video/music file I saved onto the ARCHOS does not play or plays incorrectly. **SOLUTION:** Make sure that it is in a format that is supported by the ARCHOS (visit www.archos.com for more information).

PROBLEM: The device is frozen and doesn't respond to tapping on the screen. **SOLUTION:** Turn off the device with the switch on the bottom and restart as normal

On our Website: See the Frequently Asked Questions section on www.archos.com/faq Technical Support Team: Visit www.archos.com/support for e-mail support. **WARNING** You can transfer your media files to the ARCHOS either by copy/pasting them into the respective folders using Windows® Explorer (or the Finder on a Macintosh®), or by using Windows Media® Player. The Synchronize button in Windows Media® Player is a one way 'sync' button. It will add video, music and photo files to your ARCHOS. It will give you the possibility to have the same digital media on your ARCHOS as you have in your Windows Media® Player library.

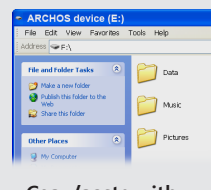

Opening the Video browser will display a list of the video files (and only video files) that have been saved into the Video folder on the ARCHOS. Tap the  $\overline{m}$  to show the on-screen controls.

To use the radio, you must have the headphones plugged in as this acts as your antenna. You can

Opening the photo browser will allow you to view the stored photos one by one or as an automatic slide show. Tap the **LLL** to show the controls and start a slide show of the pictures in the current folder.

> Switches between photo and video modes Displays the settings items at the bottom of the screen Back to Home screen Start/stop a video recording<br>or take a picture

Canada: - Operation is subject to the following two conditions: (1) this device may not cause interference, and (2) this device must accept any interference, including interference that may cause undesired operation of the device.

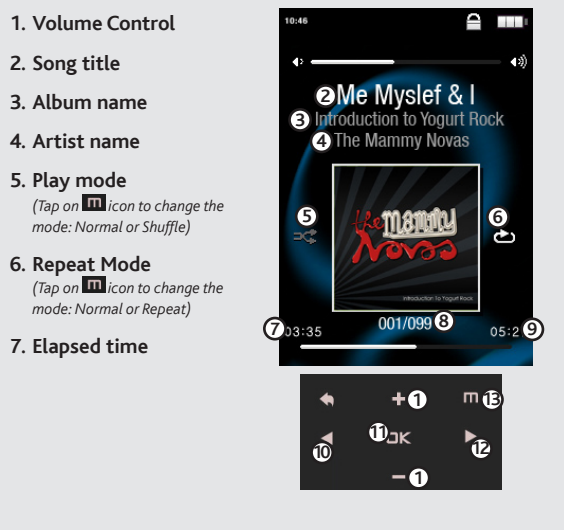

### Electrostatic Discharge (ESD)

Normal functioning of the product may be disturbed by ESD. If so, simply shut off the device with the On/Off switch and restart as normal. During<br>file transmission, please handle with care and operate in a static-free envi

WALLPAPER CHANGER Allows you to choose one of the preset choices of wallpapers (Settings > **Set Wallpaper**).

### Avoiding Hearing Damage

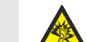

If you hear ringing in your ears, reduce the volume or shut off your device. This device has been tested with the ARCHOS supplied earphones. In order to preserve your hearing, it is advised that you use only the following headphone models: the earphones supplied with your ARCHOS device,<br>or any other headphones that respect the current regulations. Other types of h Environmental Considerations

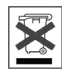

- At places of distribution in the case of a purchase of a similar electronic product. - At locally created disposal areas (waste disposal centers, sorted trash system, etc.)

By doing this, you are actively participating in the reuse and recycling of disposed electronic and electric equipment that could have potential effects on the environment and human health.

### Copyright Notice

#### Copyright ARCHOS © 2010. All rights reserved.

### music selection

### Putting videos, Music and photos onto your ARCHOs

### troubleshooting

**Charging:** Whenever your ARCHOS is connected to a running computer, it will charge automatically (even if you unmount it with the safe removal icon).

**Connecting:** When you connect the USB cable to your computer, the ARCHOS will connect as an external hard drive. Windows® Explorer will show it as ARCHOS (E:) for example. For Macintosh® computers, it will also appear as an external hard drive.

> **PROBLEM:** I added new music to my ARCHOS but it does not show up in the Music browser. **SOLUTION:** You must place your files in the Music folder on the ARCHOS. If it does not have music tags, it will be listed under **<No artist>**, **<No album>**, etc. Select **Update Music Library** (bottom item on list) which will update the Library with all the latest added music.

**PROBLEM:** I cannot see a file that I just copied to my ARCHOS. **SOLUTION:** Remember that when you are browsing in the Music or Photo folders, the files that are not of those types will not be visible - even though they are there. Use the **Files** browser to see all your files.

On your computer, start Windows Media® Player. 1) Select the **Sync** tab. 2) Drag the media files you want to transfer into the sync area in the panel on the right. 3) Click on the **Start Sync** button. The selected videos, songs or photos will be copied directly into the corresponding **Video**, **Music** or **Pictures** folder of the ARCHOS. See your Windows Media® Player help instructions for more information. To receive and play podcasts, you can use freely available software from the Internet such as the popular Juice program to get your podcasts and then you can transfer them to your ARCHOS.

## **Synchronize with Windows Media® Player 11 Copy/paste with**

**Windows® Explorer**

EN

## e m **Resume Playing All Music** Artist Album Genre **My Favorites** Recordings Files **Update Music Library**

video playback

FM RADIO

photo playback

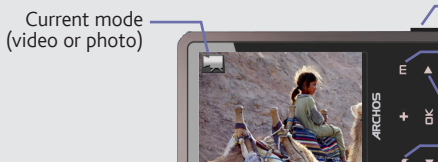

record from the radio by going into the menu  $\blacksquare$  while it is playing.

The menu button **W** will allow you to adjust how fast the slide show goes.

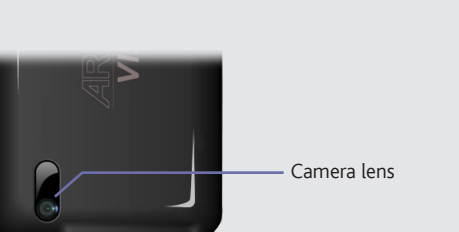

*Back of the product*

### **CAMERA OTHER FUNCTIONS**

### Opening the music browser will allow you to choose your music by the title, artist, album, or genre (so long as the music files have these tag information in them). If a song has no music tags, then you can find it in the folder named **<No artist>, <No album>**, etc.

If a lyrics file (text file of type .LRC) is found in the same folder and has the same name as the song playing, the song lyrics will be shown while the song plays ( $\Box$ ) **Display** > **Display Lyrics**). The ARCHOS will not play DRM protected music (these are typically music files that have been purchased on-line).

**2. Song title**

**5. Play mode**

**8. Song item** *out of total number of songs on the device/folder*

### **9. Total song length**

#### **10.Back**

*(tap to start the previous song or hold to backup quickly within the song)*

### **11.Play/pause**

#### **12.Forward**

*(tap to start the next song or hold to forward quickly within the song)*

### **13.Playback options**

**SETTINGS** These are the main settings of the ARCHOS and allow you to set items such as automatic power-off time, screen brightness, the time & date, or language.

**LANGUAGE:** Allows you to set your interface language

**Note:** This device is also capable of displaying simple text (.txt) files.

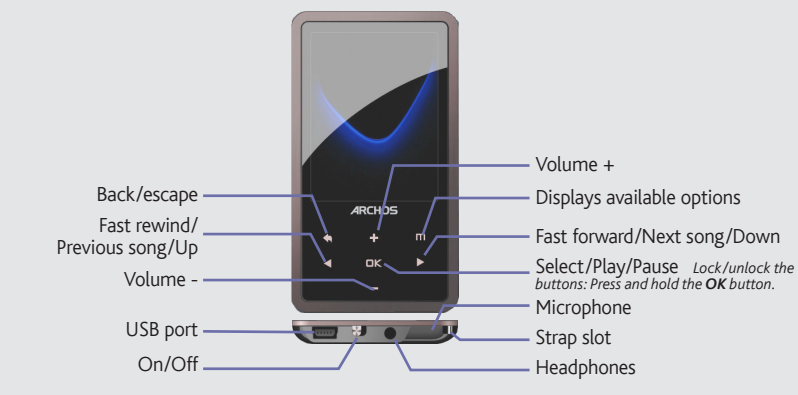

To turn the device on, slide the ON/OFF switch to the ON position and then hold the button for a few seconds. To turn the device off, hold the **button or slide the ON/OFF** switch to the OFF position.

### music playback

The ASF file format which is created for video files can be played on a computer with the freely downloadable VLC video player software or other such video players.

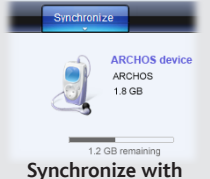

Comme nous mettons à jour et améliorons régulièrement nos produits, le logiciel de votre appareil peut présenter une interface ou des fonctionnalités légèrement différentes de celles décrites dans ce guide.

# **ARCHOS 24c vision**

Computer turned on

FR Charger et connecter à votre ordinateur

### Enregistrez votre produit !

Une fois votre produit ARCHOS déballé, nous vous recommandons de prendre quelques minutes pour l'enregistrer. Vous bénéficierez ainsi des avantages tel que l'accès à l'assistance technique.

Pour éviter tout risque d'incendie ou d'électrocution, n'exposez jamais l'unité à la pluie ni à l'humidité. Ce produit est de monceau de principale principale principale principale principale principale principale principa

Le cédant (la société ARCHOS) n'accorde aucune garantie concernant les appareils sous licence, que celle-ci soit expresse ou tacite, y compris, mais sans aucune limitation, les garanties implicites de qualité marchande et d'aptitude pour atteindre un but particulier. Le cédant n'offre aucune garantie<br>ni ne fait aucune démarche quant à l'utilisation ou aux conséquences

En aucun cas, le cédant et ses directeurs, cadres, employés ou agents (collectivement dénommés cédant ARCHOS) ne peuvent être tenus responsables<br>pour des dommages consécutifs, accidentels ou indirects (y compris, sans que les appareils sous licence même si le cédant a été prévenu de cette éventualité. Etant donné que certaines juridicions ne reconnaissent pas l'exclusion ou la<br>limitation de responsabilité quant aux dommages indirects ou acc

### MENTIONS LÉGALES ET CONSIGNES DE SÉCURITÉ

**GARANTIE ET RESPONSABILITE LIMITÉE**<br>Ce produit est vendu avec une garantie limitée et des solutions spécifiques sont mises à disposition de l'acheteur initial au cas où le produit ne serait<br>Pas conforme à cette même garan

LE FABRICANT NE PEUT ÊTRE TENU RESPONSABLE DES DOMMAGES EXCEPTIONNELS, ACCIDENTELS OU INDIRECTS MEME S'IL A ETE INFORME DE CETTE EVENTUALITE A L'AVANCE.

Cet appareil a été testé et déclaré conforme aux recommandations établies pour un appareil numérique de classe B comme stipulé à la section 15 des réglementations FCC. Ces recommandations sont imposées afin de garantir une protection raisonnable contre les interférences dans un envi-<br>ronnement résidentiel. Cet appareil produit, utilise et peut émettre une énergie aux instructions, provoquer des interférences gênantes pour les communications radio. Des risques d'interférences ne peuvent toutefois pas être totalement exclus dans certaines installations. Dans le cas d'interférences gênantes pour la réception d'émissions radio ou télédiffusées (il suffit,<br>pour le constater, d'allumer et d'éteindre l'appareil), l'utilisateur es

### De plus, la garantie ne couvre pas :

1. les dommages ou problèmes causés par une utilisation incorrecte ou abusive, un accident, une altération ou un branchement électrique d'intensité ou de voltage tension inappropriée. 2. les produits modifiés, ni ceux dont le scellé de garantie ou le numéro de série ont été endommagés.

Ce produit respecte la réglementation en vigueur pour la limitation de la puissance sonore maximale. L'écoute à très haut volume avec un casque ou des écouteurs peut créer des dommages auditifs permanents. Même si vous êtes habitué à écouter de la musique à forte<br>puissance, vous courez le risque d'endommager votre ouïe. Pour éviter toute altération, rédu

ARCHOS est particulièrement concerné par la protection de l'environnement. Afin de transcrire ce concept en actions tangibles, ARCHOS<br>n'a pas manqué d'inclure, dans le cycle de production, une panoplie de méthodes propres

3. les produits dépourvus de garantie ou de numéro de série. 4. les batteries ou autres consommables livrés avec ou compris dans l'équipement.

L'utilisateur final s'engage à utiliser ce produit conformément à sa destination initiale, sans y apporter une quelconque modification technique<br>susceptible de porter atteinte aux droits des tiers. Les modifications apport doivent être expressément approuvées par ARCHOS, sous peine d'annulation de toutes les clauses de garantie. Dans le cadre de la garantie<br>contractuelle de ses produits, Archos s'engage à assurer la disponibilité des pièces

Ce produit a été testé avec les écouteurs fournis avec votre appareil ARCHOS. Afin de préserver votre audition, il est conseillé d'utiliser uniquement<br>les modèles de casques ou d'écouteurs suivants : les écouteurs fournis respectant la réglementation en vigueur. D'autres modèles de casques ou d'écouteurs peuvent produire des niveaux sonores plus élevés.

conseillé de disposer les piles usées dans un container de recyclage prévu à cet effet. Le Produit : Le pictogramme relatif au recyclage (container avec une croix) indique que le produit tombe dans la catégorie des équipements électriques / électroniques. Cet équipement contenant des substances potentiellement dangereuses pour l'environnement et la santé humaine<br>font l'objet d'un recyclage, par conséquent, il vous est demandé de ne pas jeter les

#### Mises en garde sur la batterie Lithium-ion !

Ce produit est équipé d'une batterie Lithium-ion. N'essayez pas de percer la batterie, de l'ouvrir ou bien de la démonter. Gardez le produit à l'abri de tout environnement humide et/ou corrosif. Gardez-le également à l'abri de toute source de chaleur (environnement à température élevée,<br>exposition en plein soleil, récipient sous-pression ou four à micro-ondes). Le produ un médecin. Le non-respect de ces recommandations risquerait de provoquer des fuites d'acide ou une surchauffe de la batterie, laquelle pourrait<br>alors s'enflammer ou exploser et causer des dommages matériels et/ou corporel annulée.

Ce document ne peut être, dans son intégralité ou en partie, copié, photocopié, reproduit, traduit ou enregistré sur aucun support électronique ou<br>informatique sans l'accord écrit préalable d'ARCHOS. Tous les noms de marqu propriétaires respectifs. Les caractéristiques sont susceptibles d'être modifiées sans préavis. Les erreurs et omissions sont acceptées. Les images et illustrations peuvent ne pas toujours correspondre au contenu.

### Déclaration de conformité FCC

**PROBLEME :** Je ne parviens pas à lire correctement le fichier vidéo/audio que j'ai copié sur l'ARCHOS. SOLUTION : Vérifiez que le format du fichier est bien compatible avec l'ARCHOS (rendez-vous sur www.archos.com pour plus de détails).

• Réorienter et déplacer l'antenne réceptrice, • Éloigner l'appareil du récepteur,

- 
- Brancher le matériel sur une prise ou un circuit différents de ceux de l'appareil récepteur, Consulter un revendeur ou un technicien de radio ou télévision expérimenté.

Pour s'assurer de la totale conformité du produit en regard de la législation en vigueur, tout changement ou toute modification qui n'a pas été<br>approuvée par le fabriquant, peut déchoir les utilisateurs du droit d'utiliser

Sur notre site Web : Consultez la Foire Aux Questions (FAQ) sur www.archos.com/faq Contactez notre équipe d'assistance technique : Allez sur www.archos.com/support pour une assistance par e-mail. Mise en garde Pour transférer vos fichiers sur l'ARCHOS, vous pouvez les copier/coller directement dans les dossiers respectifs de l'appareil (avec l'explorateur Windows® ou le Finder sur Macintosh®), ou vous pouvez également utiliser Windows Media® Player. Le bouton Synchroniser de Windows Media® Player vous permet d'ajouter des vidéos, chansons et photos sur votre ARCHOS. Il vous offre la possibilité d'équiper votre ARCHOS avec le même contenu multimédia que celui qui figure dans votre bibliothèque multimédia Windows Media® Player.

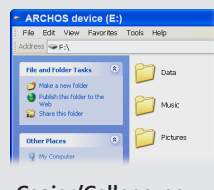

Ouvrir le navigateur vidéo vous permettra d'afficher la liste des fichiers vidéo stockés dans le dossier Video de l'ARCHOS. Appuyez sur **III** pour afficher les différents menus et éléments de contrôle.

Pour écouter la radio, vous devez impérativement brancher les écouteurs, car ils jouent le rôle d'antenne. Vous avez la possibilité d'enregistrer la radio tout en l'écoutant à l'aide du menu ( $\blacksquare$ ).

Ouvrir la bibliothèque de photos vous permettra de voir vos images, soit une par une, soit en diaporama. Appuyez **un** pour faire apparaître l'écran de contrôle et démarrer le diaporama à partir du dossier dans lequel se trouve la photo en visionnage. Le bouton **III** vous permettra de régler la

### Décharge électrostatique (ESD)

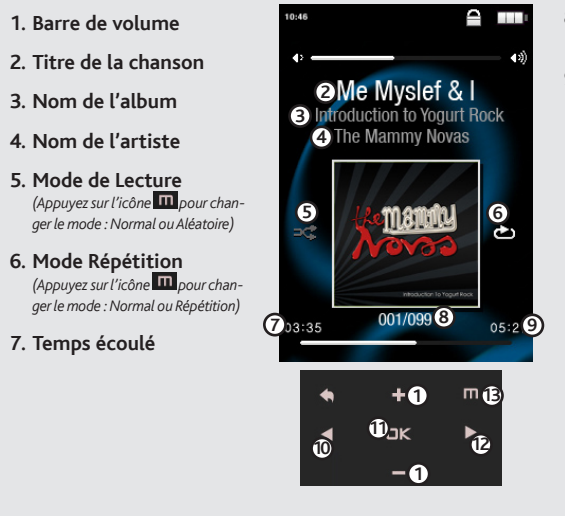

Le fonctionnement normal du produit peut être perturbé par une décharge électrostatique (ESD). Il vous suffira alors de réinitialiser le produit en l'éteignant avec l'interrupteur ON/OFF, puis redémarrez-le normalement. Pendant un transfert de fichiers, veuillez manipuler l'appareil avec précau-tion et l'utiliser dans un environnement sans électricité statique.

#### Protection de l'audition

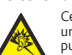

### Considérations en matière d'environnement

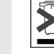

- Aux entrepôts du vendeur dès lors qu'il y a achat d'un matériel neuf identique.

- Aux Centres de recyclage créés dans votre zone d'habitation ( Centres de recyclage des déchets, systèmes de tri des déchets, etc..)

En procédant de la sorte, vous participez activement à la réutilisation et au recyclage des équipements électriques et électroniques usagés, suscep-<br>tibles d'avoir certains effets potentiels sur l'environnement et la santé

### Avis sur les droits d'auteur

Copyright ARCHOS © 2010. Tous droits réservés.

Annulation de garantie : jusqu'aux limites autorisées par la législation applicable, les démarches et garanties de non-violation des droits d'auteur ou autres droits de propriété intellectuelle résultant de l'utilisation du produit sous d'autres conditions que celles précisées ci-dessus, sont exclues par la présente.

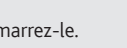

### Mettre du contenu sur votre ARCHOS

### RESOLUTION DE PROBLEMES

**Charger :** dès lors que votre ARCHOS est connecté à un ordinateur sous tension, il se charge automatiquement (même si vous cliquez sur l'icône de retrait du périphérique en toute sécurité).

**Connecter:** quand vous connectez l'ARCHOS avec le câble USB à votre ordinateur, il se connecte en mode disque dur. Il apparaît dans l'explorateur Windows® sous le nom **ARCHOS** (avec la lettre **E:** par exemple). Pour les ordinateurs Macintosh®, l'ARCHOS apparaît également en tant que disque dur externe.

> Ouvrir le navigateur de musique vous permettra de choisir une vue par titre, artiste, album ou genre (si les fichiers audio comportent ces balises d'informations). Si une chanson ne comporte pas de balise, elle apparaîtra sous la ligne **<No artist>, <No album>**, etc.

Si un fichier de paroles (fichier texte ou .LRC) se trouve dans le même dossier et porte le même nom que le fichier audio, les paroles de la chanson seront affichées pendant la lecture du morceau (**m** > Affichage > **Paroles**). L'ARCHOS ne joue pas les fichiers protégés par un système de DRM.

> **PROBLEME :** Le produit est figé et ne répond plus. **SOLUTION :** Eteignez le produit avec le bouton Marche/Arrêt principal et redémarrez-le.

**PROBLEME :** J'ai ajouté des chansons sur l'ARCHOS, mais elles n'apparaissent pas dans la bibliothèque musicale.

**SOLUTION :** Vous devez placer vos fichiers dans le dossier **Music** de l'ARCHOS. Si les fichiers ne contiennent pas de balises d'informations, ils apparaîtront sous la ligne **<No artist>**, **<No album>**, etc. Sélectionnez **Mise à jour bibliothèque** au bas de la bibliothèque de musique, et l'appareil mettra à jour les derniers fichiers transférés.

**PROBLEME :** Je ne vois pas un fichier que je viens juste de copier sur l'ARCHOS. **SOLUTION :** Vous pourrez voir tous les fichiers présents sur l'ARCHOS en utilisant le navigateur de **Fichiers** depuis l'écran principal.

Sur votre ordinateur, démarrez Windows Media® Player. 1) Sélectionnez l'onglet de synchronisation. 2) Glissez les fichiers que vous souhaitez transférer dans la zone de synchronisation dans le panneau droit. 3) Cliquez sur le bouton de synchronisation. Les fichiers sélectionnés seront copiés directement dans les sous-dossiers de l'ARCHOS correspondants. Consultez l'aide de Windows Media® Player pour plus d'informations. Pour recevoir et jouer des podcasts, vous pouvez utiliser des logiciels gratuits téléchargeables sur Internet tels que Juice.

**Synchroniser avec Windows Media® Player 11 Copier/Coller avec l'explorateur Windows®** 

Lecture de vidéos

Écouter la RADIO

VISIONNAGE DE PHOTOS

durée d'affichage de chaque image.

### **8. Numéro de chanson** *parmi toutes les chansons de l'appareil/du dossier*

### **9. Durée totale de la chanson**

### **10.Retour**

*(appuyez 1 fois pour lire la chanson précédente ou maintenez appuyé pour revenir en arrière dans la chanson en cours)*

### **11.Lecture/pause**

### **12.Suivant**

*(appuyez 1 fois pour lire la chanson suivante ou maintenez appuyé pour avancer rapidement dans la chanson en cours)*

### **13.Options de lecture**

**FONDS D'ECRAN :** Vous permet de choisir parmi les fonds d'écran standards disponibles sur le produit (**Réglages** > **Fond d'écran**).

**LANGUE:** Permet de changer la langue.

**REGLAGES :** Ce sont les réglages principaux de l'ARCHOS: luminosité, heure et date, langues…

Note : L'appareil est capable d'afficher des fichiers texte simples au format .txt.

## AUTRES FONCTIONS

### Lecture de musique

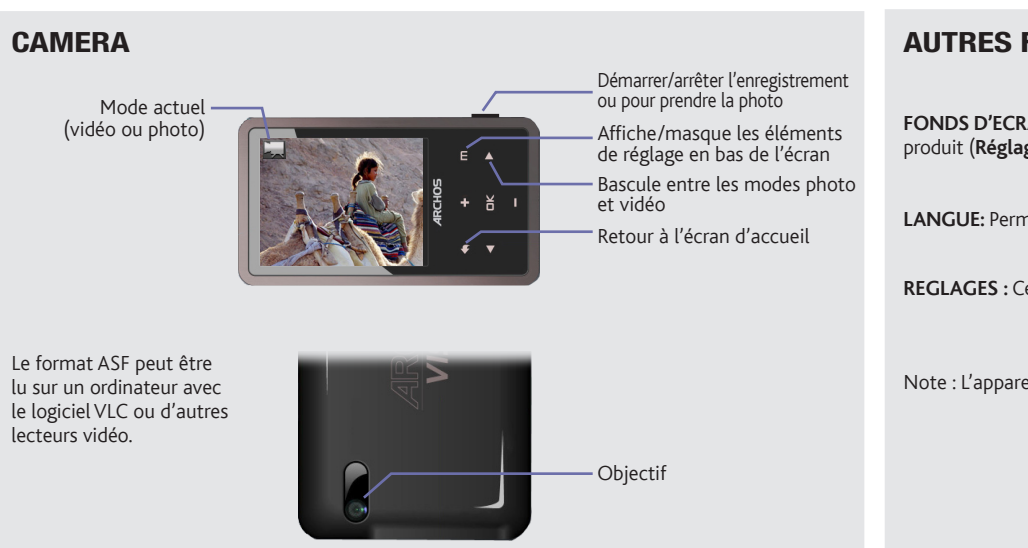

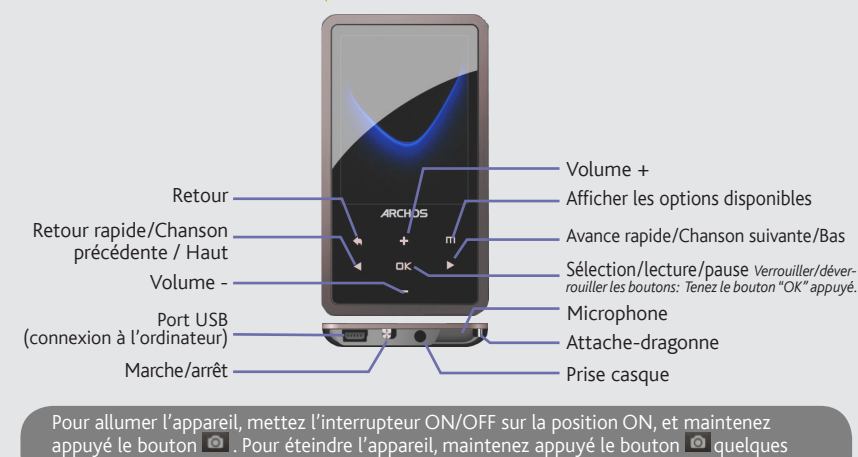

secondes, ou mettez l'interrupteur ON/OFF sur la position OFF.

## Sélectionner votre musique

## e m **Resume Playing All Music** Artist Album Genre **My Favorites** Recordings Files **Update Music Library**

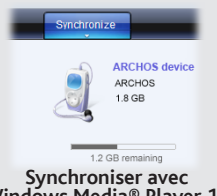

Free Manuals Download Website [http://myh66.com](http://myh66.com/) [http://usermanuals.us](http://usermanuals.us/) [http://www.somanuals.com](http://www.somanuals.com/) [http://www.4manuals.cc](http://www.4manuals.cc/) [http://www.manual-lib.com](http://www.manual-lib.com/) [http://www.404manual.com](http://www.404manual.com/) [http://www.luxmanual.com](http://www.luxmanual.com/) [http://aubethermostatmanual.com](http://aubethermostatmanual.com/) Golf course search by state [http://golfingnear.com](http://www.golfingnear.com/)

Email search by domain

[http://emailbydomain.com](http://emailbydomain.com/) Auto manuals search

[http://auto.somanuals.com](http://auto.somanuals.com/) TV manuals search

[http://tv.somanuals.com](http://tv.somanuals.com/)